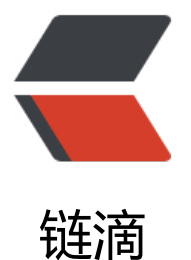

# 通过官方脚本快速安[装 d](https://ld246.com)ocker 和关于 dock er 日志的配置

作者: kevinBobo

- 原文链接:https://ld246.com/article/1556506903685
- 来源网站: [链滴](https://ld246.com/member/kevinBobo)
- 许可协议:[署名-相同方式共享 4.0 国际 \(CC BY-SA 4.0\)](https://ld246.com/article/1556506903685)

## **版本列表**

#### 为了方便后期rancher的使用,我查询了rancher支持的版本

rancher的官方网站

#### https://rancher.com/docs/rancher/v1.6/en/hosts/#supported-docker-versions

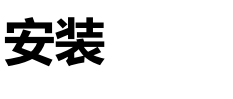

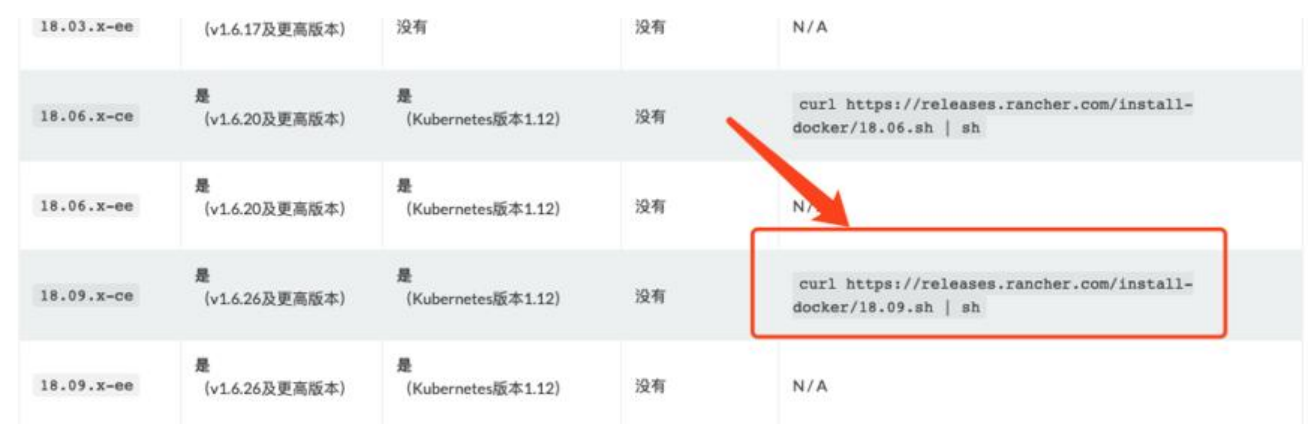

# **1. 挑选一个自己想使用的docker版本**

进入liunx安装

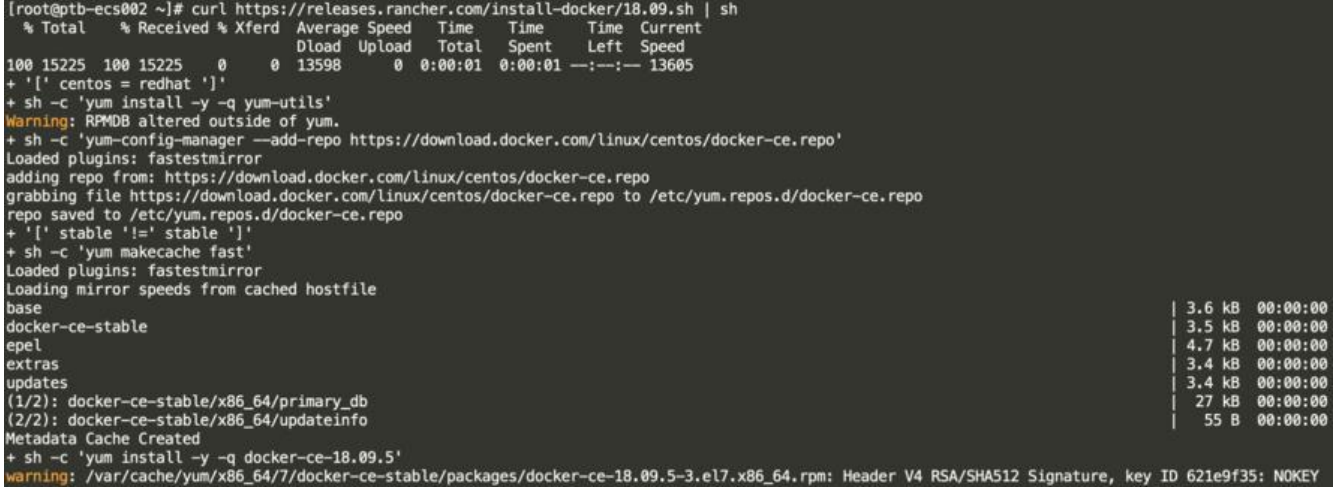

### **2. 更改阿里云镜像加速**

1. 安装/升级Docker客户端

推荐安装 1.10.0 以上版本的Docker客户端, 参考文档 docker-ce

2. 配置镜像加速器

针对Docker客户端版本大于 1.10.0 的用户

您可以通过修改daemon配置文件 /etc/docker/daemon.json 来使用加速器

```
sudo mkdir -p /etc/docker
sudo tee /etc/docker/daemon.json <<- 'EOF'
\overline{A}\mathcal{F}EOF
sudo systemctl daemon-reload
sudo systemctl restart docker
```
参考阿里云的配置,请注册自己的阿里云账号

### **日志的设置**

- 1、新建/etc/docker/daemon.json,若有就不用新建了
- 2、添加log-dirver和log-opts参数,样例如下

```
"log-driver":"json-file", 
"log-opts":{ "max-size" :"100m","max-file":"1"}"
```
max-file=3,意味着一个容器有三个日志,分别是id+.json、id+1.json、id+2.json

3、重启

sudo systemctl daemon-reload sudo systemctl restart docker